#### Advanced R Markdown  $\mathcal{L}$  pandoc transformiert die .md Datei anschließend in ihr gewünschtes Formaties Formaties Formaties Formaties Formaties Formaties Formaties Formaties Formaties Formaties Formaties Formaties Formaties Formaties Format  $\mathsf{A}$ (I)  $\hbox{Advanced R Markdown}$  $T_{\rm T}$  evalue  $T_{\rm T}$  $\mathcal{L}$   $\mathcal{L}$   $\mathcal{$  $\boldsymbol{V}$  tid in the  $\boldsymbol{V}$  tid in the  $\boldsymbol{V}$  $\overline{r}$  Sie können weiterhin in jedem Chunk in jedem Chunk in jedem Chunk individuelle leger in jedem Chunk individuelle leger in jedem Chunk individuelle leger in jedem Chunk individuelle leger in jedem Chunk individuel arkoown verwenden verwenden verwenden verwenden verwenden verwenden verwenden verwenden verwenden verwenden ve Advanced R Markdown  $\lambda$  der konnen direkt  $\lambda$  ML-Header können Sie daraus eine Präsentation erstellen mit Graken die Präsentation erstellen mit Graken die Präsentation erstellen mit Graken die Präsentation erstellen mit Graken die Präsenta  $\mathcal{L}$ und ich inreduceden (horizontal): left, inreduceden (horizontal): left, inreduceden (horizontal): left, inreduceden (horizontal): left, inreduceden (horizontal): left, inreduceden (horizontal): left, inreduceden (h  $\sqrt{ }$   $\sqrt{ }$  $-$ Eine Eine Eine Eine Advanced R Mark **Projekt erzeugen bei vorhandenem Ordner:** Verwenden Sie **R Projekte** für **jedes neue Projekt** das Sie starten knitten Sie sich auf so können Sie sich als das ihre Ergebnisse zu der Geboren Sie sich ausgebnisse zu der Gebo<br>Gehen das ihrer sind das ihrer sind das ihrer sind das ihrer sind das ihrer sind das ihrer sind das ihrer sind

Welche Elemente hat eine R Markdown Datei?

Welche Elemente hat eine R Markdown Datei?

✚ **YAML-Header**

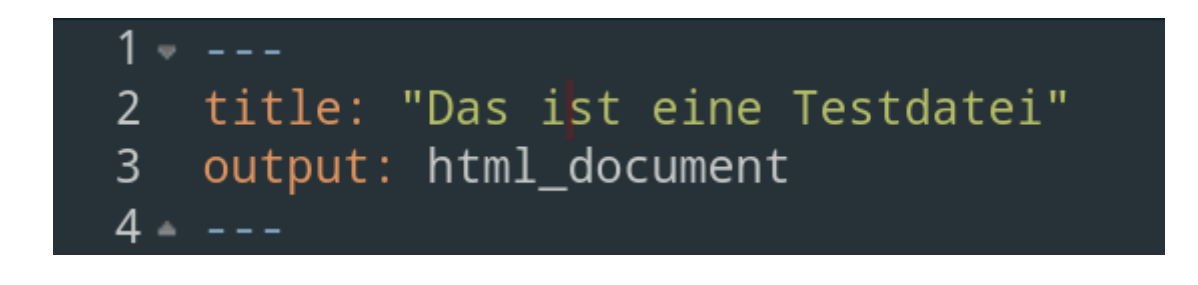

Welche Elemente hat eine R Markdown Datei?

✚ YAML-Header

✚ **Text**

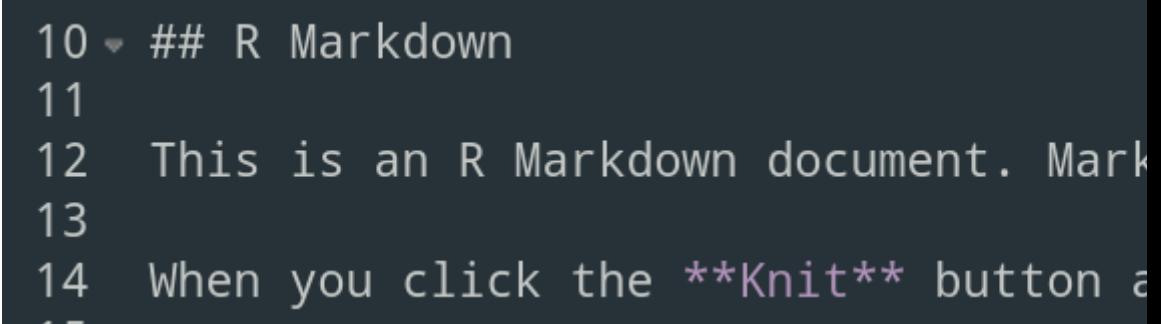

Welche Elemente hat eine R Markdown Datei?

- ✚ YAML-Header
- ✚ Text
- ✚ **Code-Chunks**

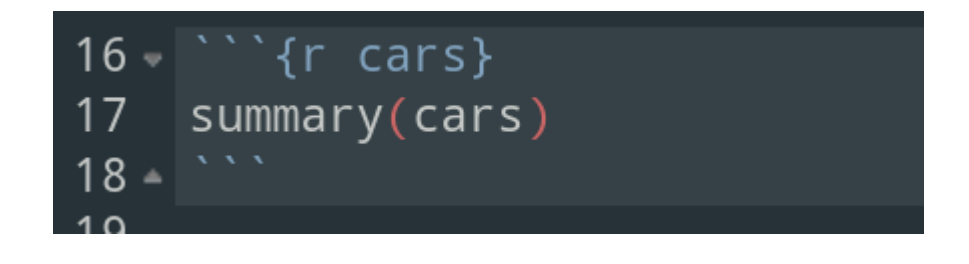

# Metadaten in RMarkdown

# Überblick übr YAML

- .Rmd Dokumente beginnen mit einem YAML-Header ÷
	- + Definition der Metadaten wie Titel, Datum, Output-Format...
- $\bullet$  Wir zwischen drei --- geschrieben

title:

output:

# Überblick übr YAML

- .Rmd Dokumente beginnen mit einem YAML-Header ÷
	- Definition der Metadaten wie Titel, Datum, Output-Format... ÷
- Wir zwischen drei  $---$  geschrieben ÷

title: output:

- Variablennamen (title, output etc) werden immer klein geschrieben und darauf folgt ein Doppelpunkt : mit ÷ anschließendem Leerzeichen
- Alle verfügbaren Variablen und deren Optionen finden Sie in Pandoc's User Guide ÷
	- + Außerdem ist das R Markdown Cheat Sheet sehr hilfreich

YAML Variablen können **Text**

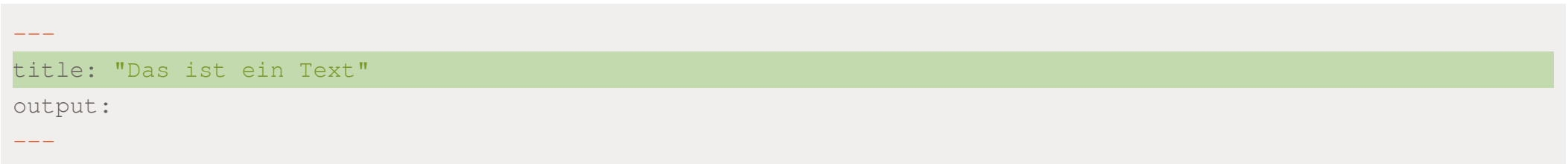

YAML Variablen können Text, **Optionen**

title: "Das ist ein Text"

output: html\_document

 $---$ 

---

YAML Variablen können Text, Optionen, **Unteroptionen**

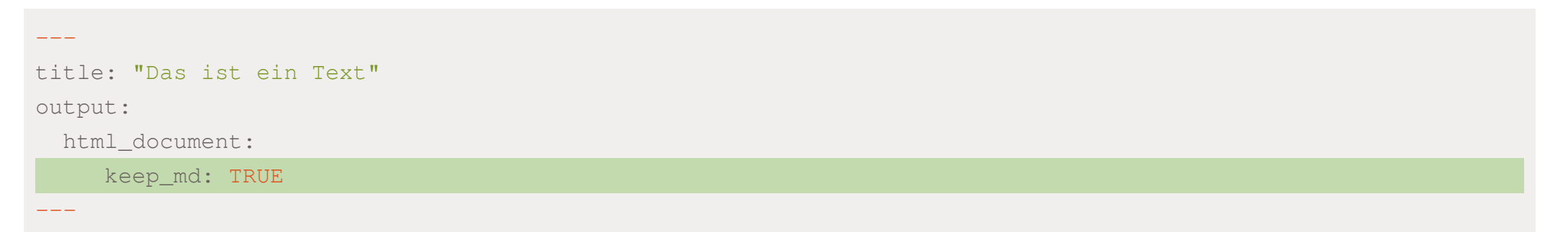

YAML Variablen können Text, Optionen, Unteroptionen und **Code** enthalten

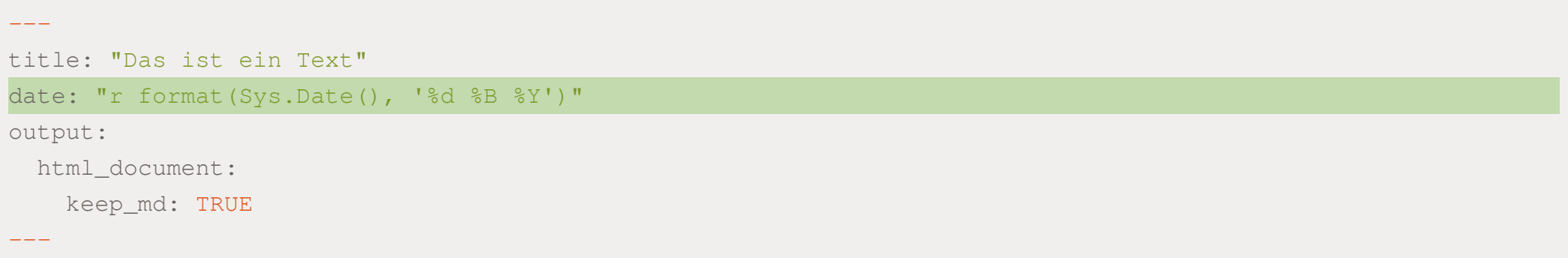

YAML Variablen können Text, Optionen, Unteroptionen und **Code** enthalten

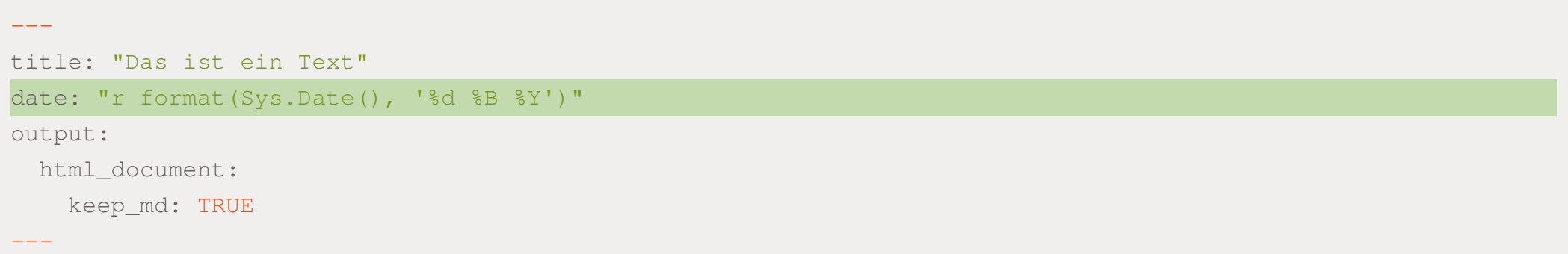

Im Projektkurs erstellen wir HTMLs *und* Markdown Dokumente durch folgenden YAML-Header:

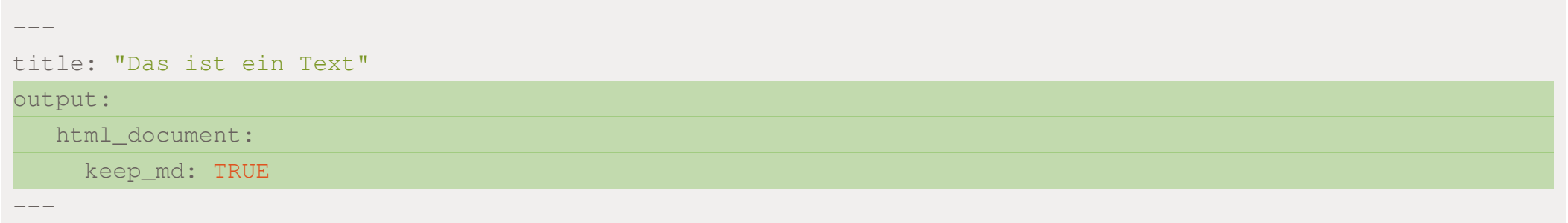

YAML Variablen können Text, Optionen, Unteroptionen und **Code** enthalten

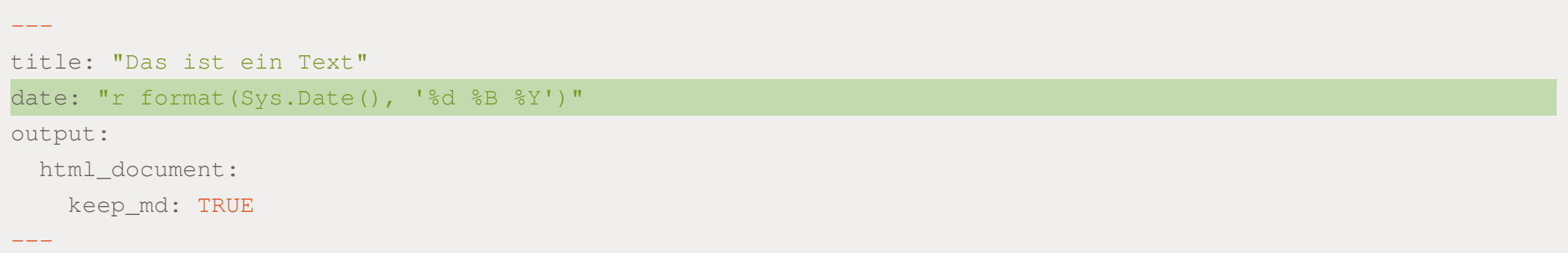

Im Projektkurs erstellen wir HTMLs *und* Markdown Dokumente durch folgenden YAML-Header:

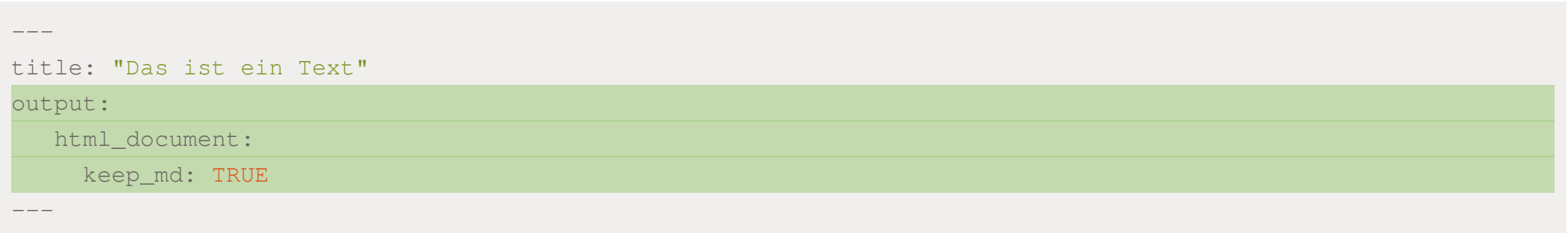

✚ Sie müssen auf das *Einrücken* der dritten Zeile (keep\_md) achten!

Kleine Änderungen im YAML Header haben große Auswirkungen!

KleineÄnderungen im YAML Header haben großeAuswirkungen!

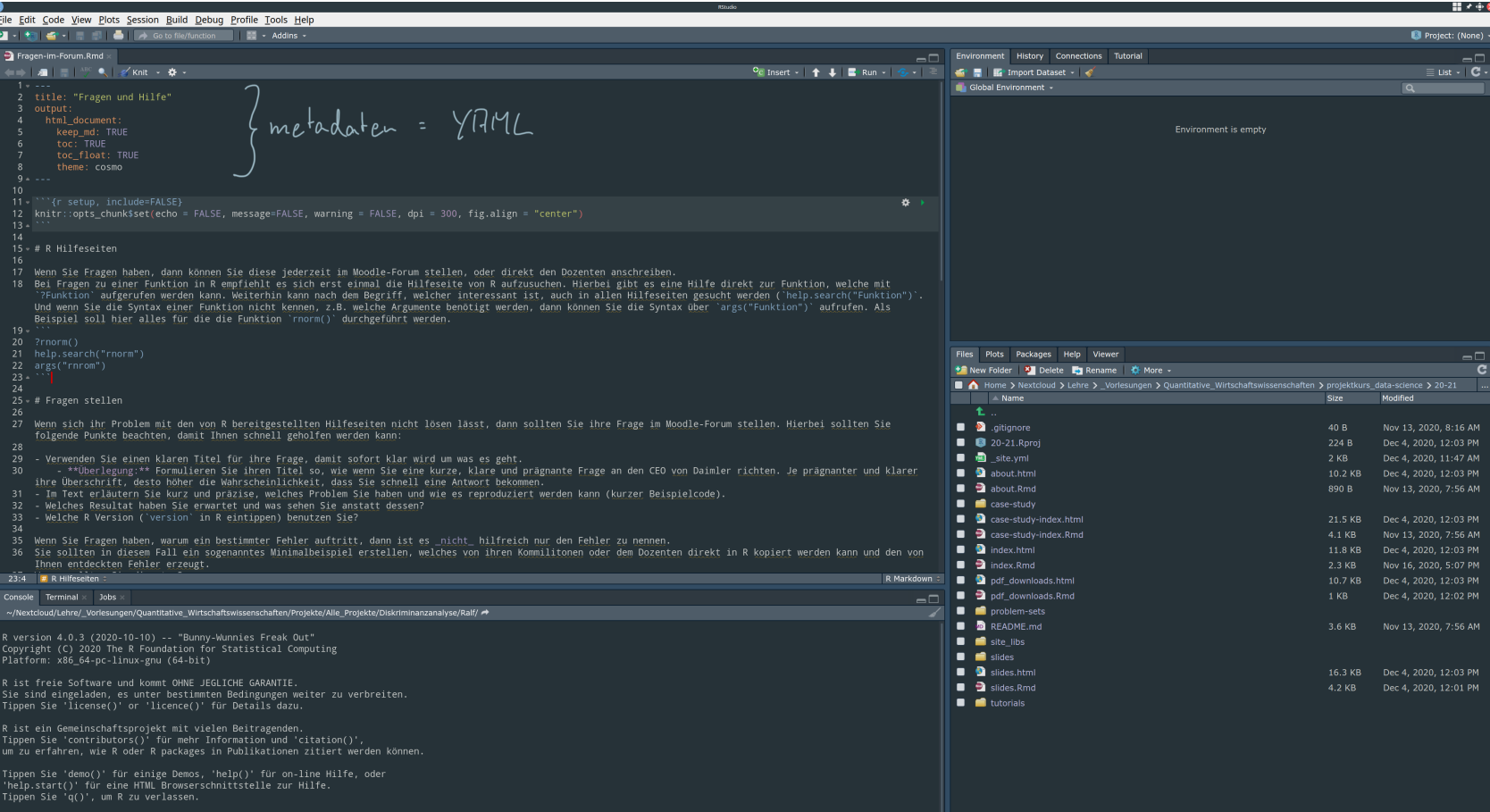

KleineÄnderungen im YAML Header haben großeAuswirkungen!

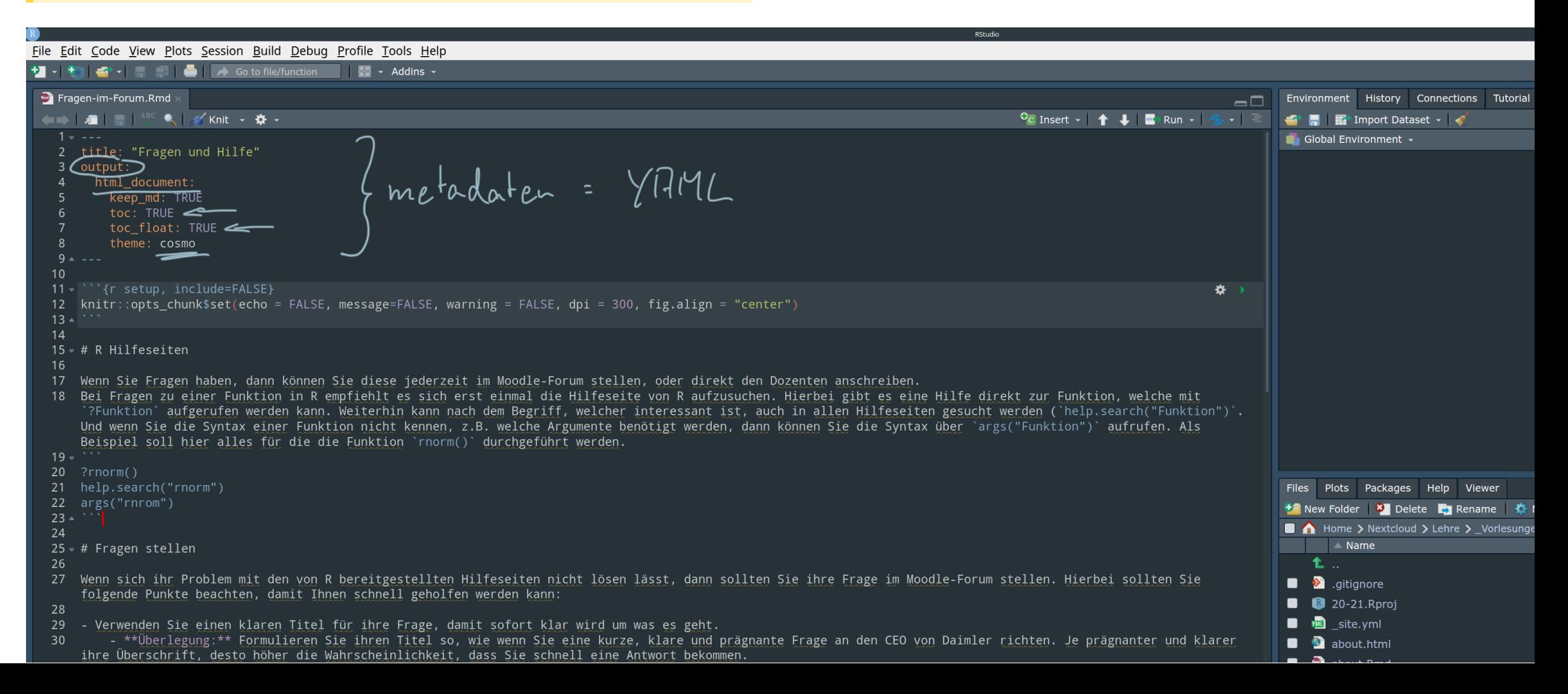

S-Publish -

### Nur mit output: html\_document

### Fragen und Hilfe

### R Hilfeseiten

Fragen-im-Forum.html 5 Open in Browser | Q. Find

Wenn Sie Fragen haben, dann können Sie diese jederzeit im Moodle-Forum stellen, oder direkt den Dozenten anschreiben. Bei Fragen zu einer Funktion in R empfiehlt es sich erst einmal die Hilfeseite von R aufzusuchen. Hierbei gibt es eine Hilfe direkt zur Funktion, welche mit ?Funktion aufgerufen werden kann. Weiterhin kann nach dem Begriff, welcher interessant ist, auch in allen Hilfeseiten gesucht werder (belp. search("Funktion"). Und wenn Sie die Syntax einer Funktion nicht kennen, z.B. welche Argumente benötigt werden, dann können Sie die Syntax über args ("Funktion") aufrufen. Als Beispiel soll hier alles für die die Funktion rnorm() durchgeführt werden

?rnorm() help.search("rnorm") args("rnrom")

### Fragen stellen

Wenn sich ihr Problem mit den von R bereitgestellten Hilfeseiten nicht lösen lässt, dann sollten Sie ihre Frage im Moodle-Forum stellen. Hierbei sollten Sie folgende Punkte beachten, damit Ihnen schnell geholfen werden kann:

. Verwenden Sie einen klaren Titel für ihre Frage, damit sofort klar wird um was es geht.

· Überlegung: Formulieren Sie ihren Titel so, wie wenn Sie eine kurze, klare und prägnante Frage an den CEO von Daimler richten. Je prägnanter und klarer ihre Überschrift, desto böher die Wahrscheinlichkeit, dass Sie schnell eine Antwort bekommen . Im Text erläutern Sie kurz und präzise, welches Problem Sie haben und wie es reproduziert werden kann (kurzer Beispielcode).

· Welches Resultat haben Sie erwartet und was sehen Sie anstatt dessen?

. Welche R Version (version in R eintippen) benutzen Sie

Wenn Sie Fragen haben, warum ein bestimmter Fehler auftritt, dann ist es nicht hilfreich nur den Fehler zu nennen. Sie sollten in diesem Fall ein sogenanntes Minimalbeispiel erstellen, welches von ihren Kommilitonen oder dem Dozenten direkt in R kopiert werden kann und den von Ihnen entdeckten Fehler erzeugt. Warum sollten Sie dies tun?

1. Dadurch machen Sie sich selbst klar wo genau der Fehler liegt 2. Dadurch stellen Sie sicher, dass Sie schnell eine Antwort bekommen

### Beispiele für geschickte und ungeschickte Fragestellungen im Forum

### Ungeschickter Forumsbeitrag

### Überschift im Forum: Fehlermeldung

Im Textfeld dann folgende Frage

Ich bekommen folgende Fehlermeldung: Error in rename( inis[1:10, 1, petal\_length = Petal.Length): unbenutztes Argument (petal\_length = Petal.Length)

Können Sie mir bitte weiterhelfen!

Bei dieser Frage werden Sie sehr viele Gegenfragen bekommen und der Antwortprozess wird sich lange ziehen

### Geschickter Forumsbeitrag

Verbesserte Überschrift im Forum (gleiches Problem wie im vorherigen Beispiel): dplyr 0.3.0.2 rename() idiom unstable when reshape package is loaded

Vorteil an dieser Überschrift: Es wird direkt ersichtlich auf was sich die Frage bezieht (dplyr und daraus das reshape Paket)

### Im Textfeld dann folgende Frage

Ich erhalte eine Fehlermeldung für das Paket "reshape" zusammen mit dplyr, woran könnte dies liegen? Anbei ein Minimalbei

## theme, toc und toc\_float definiert

### Fragen-im-Forum.html | 8 | Open in Browser | | Q, Find

### **R** Hilfeseiten

Fragen stellen Beispiele für geschickte und ungeschickte Fragestellungen im Forum

### Fragen und Hilfe

### R Hilfeseiten

Markieren Sie gelöste Themen

Wenn Sie Fragen haben, dann können Sie diese jederzeit im Moodle-Forum stellen, oder direkt den Dozenten anschreiben. Bei Fragen zu einer Funktion in R empfiehlt es sich erst einmal die Hilfeseite von R aufzusuchen. Hierbei gibt es eine Hilfe direkt zur Eunktion, welche mit ZEunkt ihn, aufgerufen werden kann. Weiterhin kann nach dem Begriff, welcher interessant ist, auch in allen Hilfeseiten gesucht werden (help. search("Funktion"). Und wenn Sie die Syntax einer Funktion nicht kennen, z.B. welche Argumente benötigt werden, dann können Sie die Syntax über args ("Funktion") aufrufen. Als Beispiel soll hier alles für die die Funktion rnorm () durchgeführt werden.

 $2rnorm()$ help.search("rnorm") args("rnrom")

### Fragen stellen

Wenn sich ihr Problem mit den von R bereitgestellten Hilfeseiten nicht lösen lässt, dann sollten Sie ihre Frage im Moodle-Forum stellen. Hierbei sollten Sie folgende Punkte beachten, damit Ihnen schnell geholfen werden kann:

- · Verwenden Sie einen klaren Titel für ihre Frage, damit sofort klar wird um was es geht. **Überlegung:** Formulieren Sie ihren Titel so, wie wenn Sie eine kurze, klare und prägnante Frage an den CEO von Daimler richten. Je prägnanter und klarer ihre Überschrift, desto höher die Wahrscheinlichkeit, dass Sie schnell eine Antwort bekommen.
- · Im Text erläutern Sie kurz und präzise, welches Problem Sie haben und wie es reproduziert werden kann (kurzer Beispielcode).
- . Welches Resultat haben Sie erwartet und was sehen Sie anstatt dessen?
- . Welche R Version (version in R eintippen) benutzen Sie?

Wenn Sie Fragen haben, warum ein bestimmter Fehler auftritt, dann ist es nicht hilfreich nur den Fehler zu nennen. Sie sollten in diesem Fall ein sogenanntes Minimalbeispiel erstellen, welches von ihren Kommilitonen oder dem Dozenten direkt in R koniert werden kann und den von Ihnen entdeckten Fehler erzeugt. Warum sollten Sie dies tun?

1. Dadurch machen Sie sich selbst klar wo genau der Fehler liegt 2. Dadurch stellen Sie sicher, dass Sie schnell eine Antwort bekommen

### Beispiele für geschickte und ungeschickte Fragestellungen im Forum

### Ungeschickter Forumsbeitrag

### Überschift im Forum: Fehlermeldung

### Im Textfeld dann folgende Frage:

Ich bekommen folgende Fehlermeldung: Error in rename(iris[1:10, ], petal\_length = Petal.Length): unbenutztes Argument (petal\_length = Petal.Length)

Können Sie mir bitte weiterhelfen

⇒ Bei dieser Frage werden Sie sehr viele Gegenfragen bekommen und der Antwortprozess wird sich lange ziehen.

Fragen-im-Forum.html | @ Open in Browser | | Q Find

### R Hilfeseiten

Fragen stellen

Beispiele für geschickte und ungeschickte Fragestellungen im Forum

Markieren Sie gelöste Themen

## Fragen und Hilfe

## R Hilfeseiten

Wenn Sie Fragen haben, dann können Sie diese jederzeit im Moodle-Forum stellen, oder direkt den Dozenten anschreiben. Bei Fragen zu einer Funktion in R empfiehlt es sich erst einmal die Hilfeseite von R aufzusuchen. Hierbei gibt es eine Hilfe direkt zur Funktion, welche mit ?Funktion aufgerufen werden kann. Weiterhin kann nach dem Begriff, welcher interessant ist, auch in allen Hilfeseiten gesucht werden (help.search("Funktion"). Und wenn Sie die Syntax einer Funktion nicht kennen, z.B. welche Argumente benötigt werden, dann können Sie die Syntax über args ("Funktion") aufrufen. Als Beispiel soll hier alles für die die Funktion rnorm () durchgeführt werden.

 $\sim$  Publish  $\sim$ 

 $?rnorm()$ help.search("rnorm") args("rnrom")

## Fragen stellen

Wenn sich ihr Problem mit den von R bereitgestellten Hilfeseiten nicht lösen lässt, dann sollten Sie ihre Frage im Moodle-Forum stellen. Hierbei sollten Sie folgende Punkte beachten, damit Ihnen schnell geholfen werden kann:

- . Verwenden Sie einen klaren Titel für ihre Frage, damit sofort klar wird um was es geht.
	- Überlegung: Formulieren Sie ihren Titel so, wie wenn Sie eine kurze, klare und prägnante Frage an den CEO von Daimler richten. Je prägnanter und klarer ihre Überschrift, desto höher die Wahrscheinlichkeit, dass Sie schnell eine Antwort bekommen.
- · Im Text erläutern Sie kurz und präzise, welches Problem Sie haben und wie es reproduziert werden kann (kurzer Beispielcode).
- Welches Resultat haben Sie erwartet und was sehen Sie anstatt dessen?
- $\bullet$  Welche P Version (version in P eintinnen) benutzen Siez

Fragen-im-Forum.html | @ Open in Browser | | Q Find

### R Hilfeseiten

Fragen stellen

Beispiele für geschickte und ungeschickte Fragestellungen im Forum

Markieren Sie gelöste Themen

## Fragen und Hilfe

## R Hilfeseiten

Wenn Sie Fragen haben, dann können Sie diese jederzeit im Moodle-Forum stellen, oder direkt den Dozenten anschreiben. Bei Fragen zu einer Funktion in R empfiehlt es sich erst einmal die Hilfeseite von R aufzusuchen. Hierbei gibt es eine Hilfe direkt zur Funktion, welche mit ?Funktion aufgerufen werden kann. Weiterhin kann nach dem Begriff, welcher interessant ist, auch in allen Hilfeseiten gesucht werden (help.search("Funktion"). Und wenn Sie die Syntax einer Funktion nicht kennen, z.B. welche Argumente benötigt werden, dann können Sie die Syntax über args ("Funktion") aufrufen. Als Beispiel soll hier alles für die die Funktion rnorm () durchgeführt werden.

 $\sim$  Publish  $\sim$ 

theme

Schrift<br>+<br>Farbgebum

 $?rnorm()$ help.search("rnorm") args("rnrom")

## Fragen stellen

Wenn sich ihr Problem mit den von R bereitgestellten Hilfeseiten nicht lösen lässt, dann sollten Sie ihre Frage im Moodle-Forum stellen. Hierbei sollten Sie folgende Punkte beachten, damit Ihnen schnell geholfen werden kann:

- . Verwenden Sie einen klaren Titel für ihre Frage, damit sofort klar wird um was es geht.
	- Überlegung: Formulieren Sie ihren Titel so, wie wenn Sie eine kurze, klare und prägnante Frage an den CEO von Daimler richten. Je prägnanter und klarer ihre Überschrift, desto höher die Wahrscheinlichkeit, dass Sie schnell eine Antwort bekommen.
- · Im Text erläutern Sie kurz und präzise, welches Problem Sie haben und wie es reproduziert werden kann (kurzer Beispielcode).
- Welches Resultat haben Sie erwartet und was sehen Sie anstatt dessen?
- $\bullet$  Welche P Version (version in P eintinnen) benutzen Siez

Fragen-im-Forum.html | @ Open in Browser | | Q Find

### R Hilfeseiten

Fragen stellen

Beispiele für geschickte und ungeschickte Fragestellungen im Forum

Markieren Sie gelöste Themen

EOC: TRUE  $Eoc = \lceil \text{Cost} : \text{TRUE} \rceil$ 

## Fragen und Hilfe

## R Hilfeseiten

Wenn Sie Fragen haben, dann können Sie diese jederzeit im Moodle-Forum stellen, oder direkt den Dozenten anschreiben. Bei Fragen zu einer Funktion in R empfiehlt es sich erst einmal die Hilfeseite von R aufzusuchen. Hierbei gibt es eine Hilfe direkt zur Funktion, welche mit ?Funktion aufgerufen werden kann. Weiterhin kann nach dem Begriff, welcher interessant ist, auch in allen Hilfeseiten gesucht werden (help.search("Funktion"). Und wenn Sie die Syntax einer Funktion nicht kennen, z.B. welche Argumente benötigt werden, dann können Sie die Syntax über args ("Funktion") aufrufen. Als Beispiel soll hier alles für die die Funktion rnorm () durchgeführt werden.

 $\sim$  Publish  $\sim$ 

theme

 $?rnorm()$ help.search("rnorm") args("rnrom")

## Fragen stellen

Wenn sich ihr Problem mit den von R bereitgestellten Hilfeseiten nicht lösen lässt, dann sollten Sie ihre Frage im Moodle-Forum stellen. Hierbei sollten Sie folgende Punkte beachten, damit Ihnen schnell geholfen werden kann:

- Verwenden Sie einen klaren Titel für ihre Frage, damit sofort klar wird um was es geht.
	- Überlegung: Formulieren Sie ihren Titel so, wie wenn Sie eine kurze, klare und prägnante Frage an den CEO von Daimler richten. Je prägnanter und klarer ihre Überschrift, desto höher die Wahrscheinlichkeit, dass Sie schnell eine Antwort bekommen.
- · Im Text erläutern Sie kurz und präzise, welches Problem Sie haben und wie es reproduziert werden kann (kurzer Beispielcode).
- Welches Resultat haben Sie erwartet und was sehen Sie anstatt dessen?
- $\bullet$  Welche P Version (version in P eintinnen) benutzen Siez

Im Projektkurs nutzen wir das theme = "cosmo" und setzen ein Inhaltsverzeichnis (toc = TRUE) ein. Dieses Inhaltsverzeichnis soll an der linken Seite der HTML erscheinen (toc\_float = TRUE).

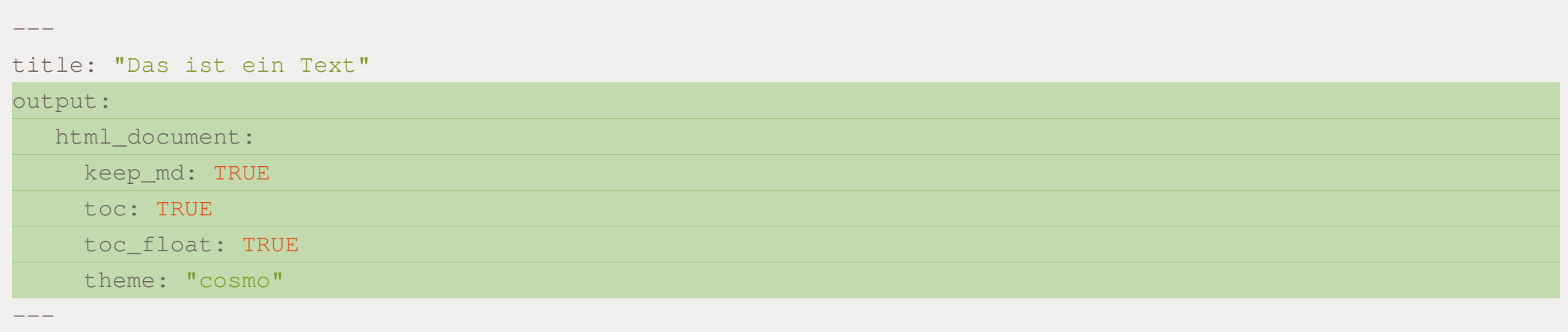

Im Projektkurs nutzen wir das theme = "cosmo" und setzen ein Inhaltsverzeichnis (toc = TRUE) ein. Dieses Inhaltsverzeichnis soll an der linken Seite der HTML erscheinen (toc\_float = TRUE).

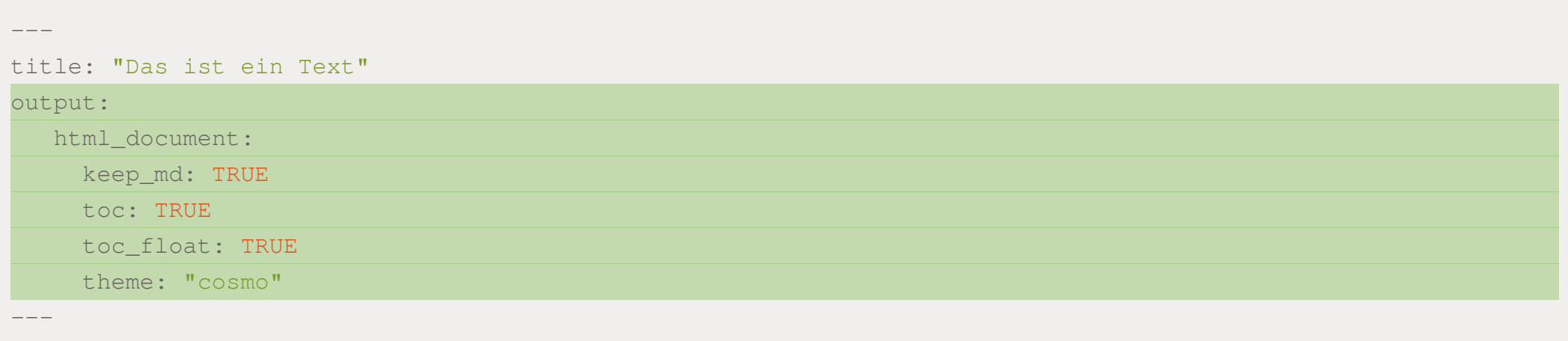

Es gibt auch noch andere Themes. Diese finden Sie [hier](https://www.datadreaming.org/post/r-markdown-theme-gallery/) (aber bitte nicht im Projektkurs verwenden!)

# Von R Markdown zum gewünschten Output-Format

Durch das komplieren ( knitten ) ihres Dokuments bekommen Sie das von ihnen angegebene Dokument

.Rmd --knitr --> .md --pandoc --> output

- Knitr konvertiert ihr Dokument von .Rmd (RMarkdown) in eine .md (Markdown) Datei
- ✚ pandoc transformiert die .md Datei anschließend in ihr gewünschtes Format
	- Bspw. HTML, Word, PDF, LateX ...
- In R-Studio drücken Sie für diesen Prozess einfach den knitr-Button

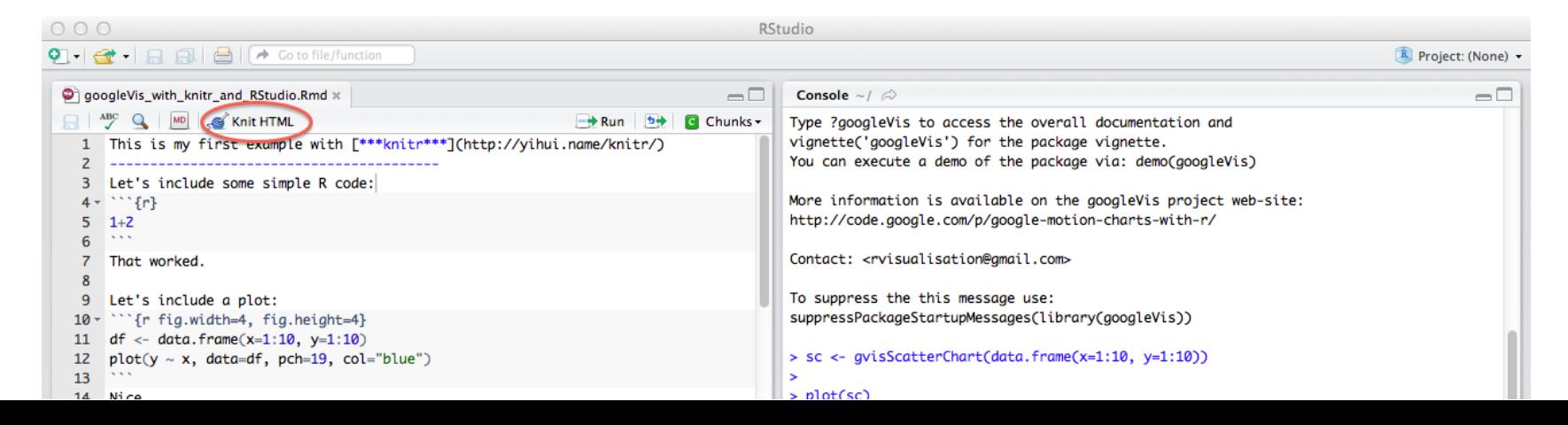

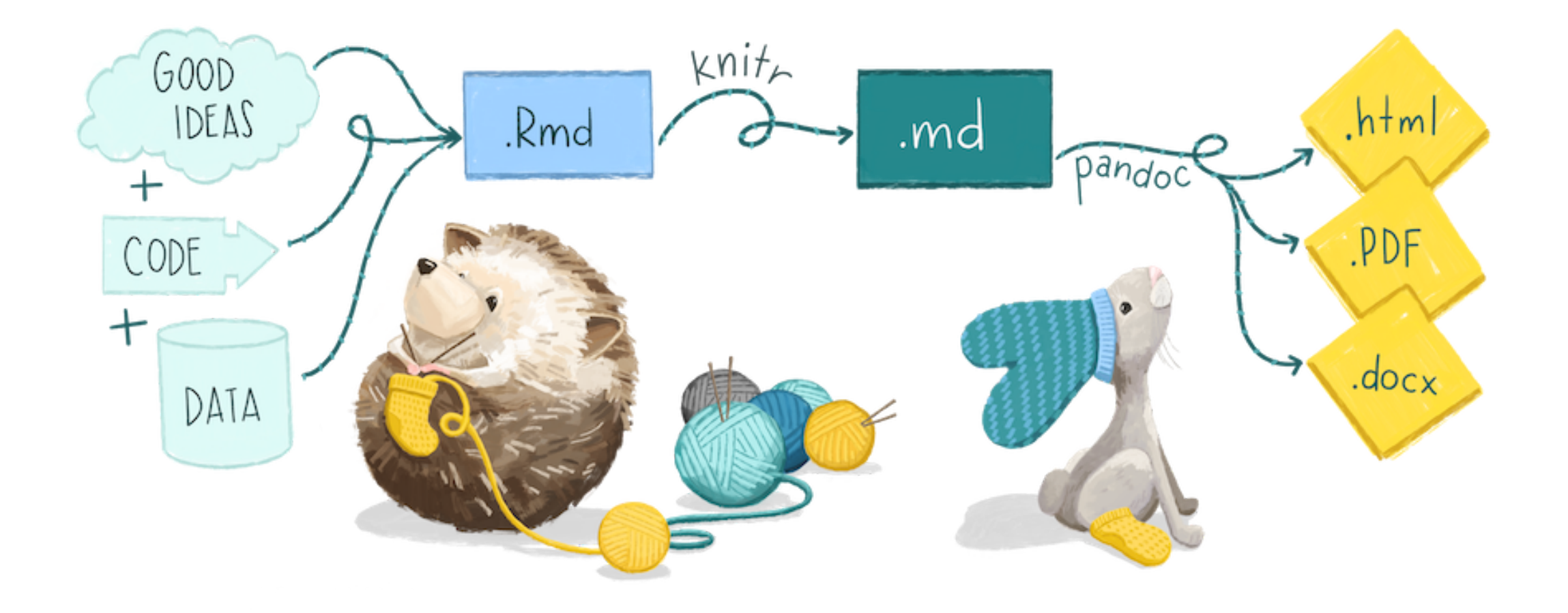

## Vielseitigkeit von RMarkdown

- **HTMLs**
- ✚ Github Markdown Dokumente
- ✚ PDFs
- ✚ Präsentationen
- ✚ Dashboards
- $\bullet$  Bücher (Stichwort bookdown)
- ✚ Webseiten (Stichwort blogdown)
- $↑$  und noch vieles weitere ...

Eine ausführliche Erklärung im open access Buch: [RMarkdown](https://bookdown.org/yihui/rmarkdown/) the definitive Guide

Oder auch im R [Markdown](https://rmarkdown.rstudio.com/docs/reference/index.html#section-output-formats) Reference Guide

## TeX Installation um PDFs erzeugen zu können

Falls Sie eine TeX-Live oder andere TeX/LateX Version auf ihrem Rechner installiert haben  $\checkmark$ 

## TeX Installation um PDFs erzeugen zu können

Falls Sie eine TeX-Live oder andere TeX/LateX Version auf ihrem Rechner installiert haben √

Falls nicht, dann können Sie sich eine Minimale TeX-Version (tinytex von Xie(2020)) über R installieren:

```
install.packages(c("tinytex"))
tinytex::install_tinytex()
```
Es können unterschiedlichste Output Formate erzeugt werden.

Unter anderen:

## ✚ **HTML**

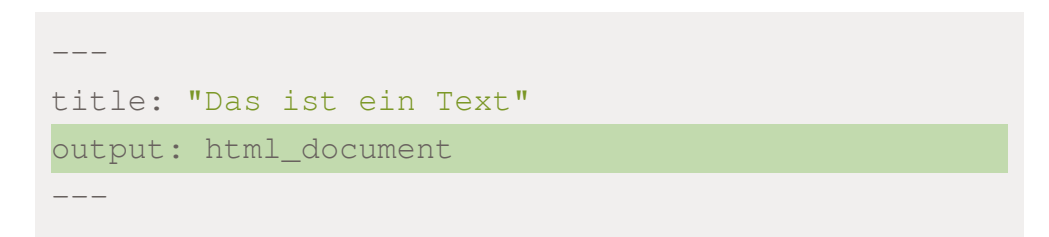

Basics-RMarkdown.html and Open in Browser Q. Find

Das ist eine Testdatei

Es können unterschiedlichste Output Formate erzeugt werden.

### Unter anderen:

- **HTML**
- ✚ **Latex**

---

 $---$ 

title: "Das ist ein Text"

output: latex\_document

\PassOptionsToPackage{unicode}{hyperref} \PassOptionsToPackage{hyphens}{url} 6 ]{article} 7 \usepackage{lmodern} 8 \usepackage{amsmath} 9 \usepackage{ifxetex,ifluatex} 11 \usepackage[T1]{fontenc} 12 \usepackage[utf8]{inputenc} 13 \usepackage{textcomp} % provide euro and other symbols 14 \usepackage{amssymb} 16 \usepackage{unicode-math} 17 \defaultfontfeatures{Scale=MatchLowercase} 18 \defaultfontfeatures[\rmfamily]{Ligatures=TeX, Scale=1} 21 \IfFileExists{upquote.sty}{\usepackage{upquote}}{} 22 \IfFileExists{microtype.sty}{% use microtype if available \usepackage[]{microtype} \UseMicrotypeSet[protrusion]{basicmath} % disable protrusion for tt fonts 26 \makeatletter 27 \@ifundefined{KOMAClassName}{% if non-KOMA class \IfFileExists{parskip.sty}{% \usepackage{parskip} \setlength{\parindent}{Opt} \setlength{\parskip}{6pt plus 2pt minus 1pt}} 34 \KOMAoptions{parskip=half}} 36 \usepackage{xcolor} 37 \IfFileExists{xurl.sty}{\usepackage{xurl}}{} % add URL line breaks if available 38 \IfFileExists{bookmark.sty}{\usepackage{bookmark}}{\usepackage{hyperref}} 39 \hypersetup{ 40 pdftitle={Das ist eine Testdatei}, 41 hidelinks, 42 pdfcreator={LaTeX via pandoc}} 44 \usepackage[margin=1in]{geometry} 45 \usepackage{graphicx} 46 \makeatletter 47 \def\maxwidth{\ifdim\Gin@nat@width>\linewidth\linewidth\else\Gin@nat@width\fi} 48 \def\maxheight{\ifdim\Gin@nat@height>\textheight\textheight\else\Gin@nat@height\fi} 49 \makeatother 53 \setkeys{Gin}{width=\maxwidth, height=\maxheight, keepaspectratio}

Es können unterschiedlichste Output Formate erzeugt werden.

Unter anderen:

- ✚ HTML
- ✚ Latex
- ✚ **PDF**

---

---

title: "Das ist ein Text"

output: pdf\_document

Das ist eine Testdatei

 $+$  Automatic Zoom  $\div$ 

 $X \oplus B$ 

D  $\mathsf{A}$  + Page: 1 of 1

 $\mathbf{H} \equiv \mathscr{O}$ 

Es können unterschiedlichste Output Formate erzeugt werden.

Unter anderen:

- ✚ HTML
- ✚ Latex
- ✚ PDF

---

---

✚ **Word**

title: "Das ist ein Text"

output: word\_document

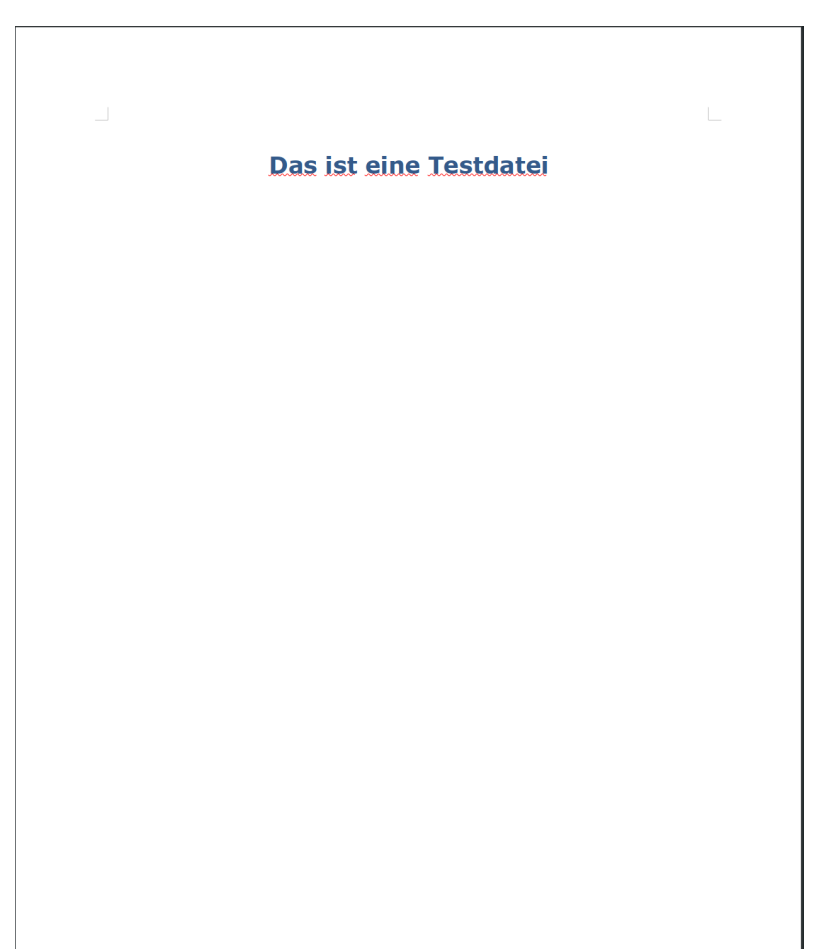

✚ Wir erzeugen im Projektkurs eine HTML **und** .md-Dateien um das Projekt auch immer in Github schnell anschauen zu können

Probieren Sie es aus! Klicken Sie auf die .md-Datei ihres 1. Projekts auf Github!

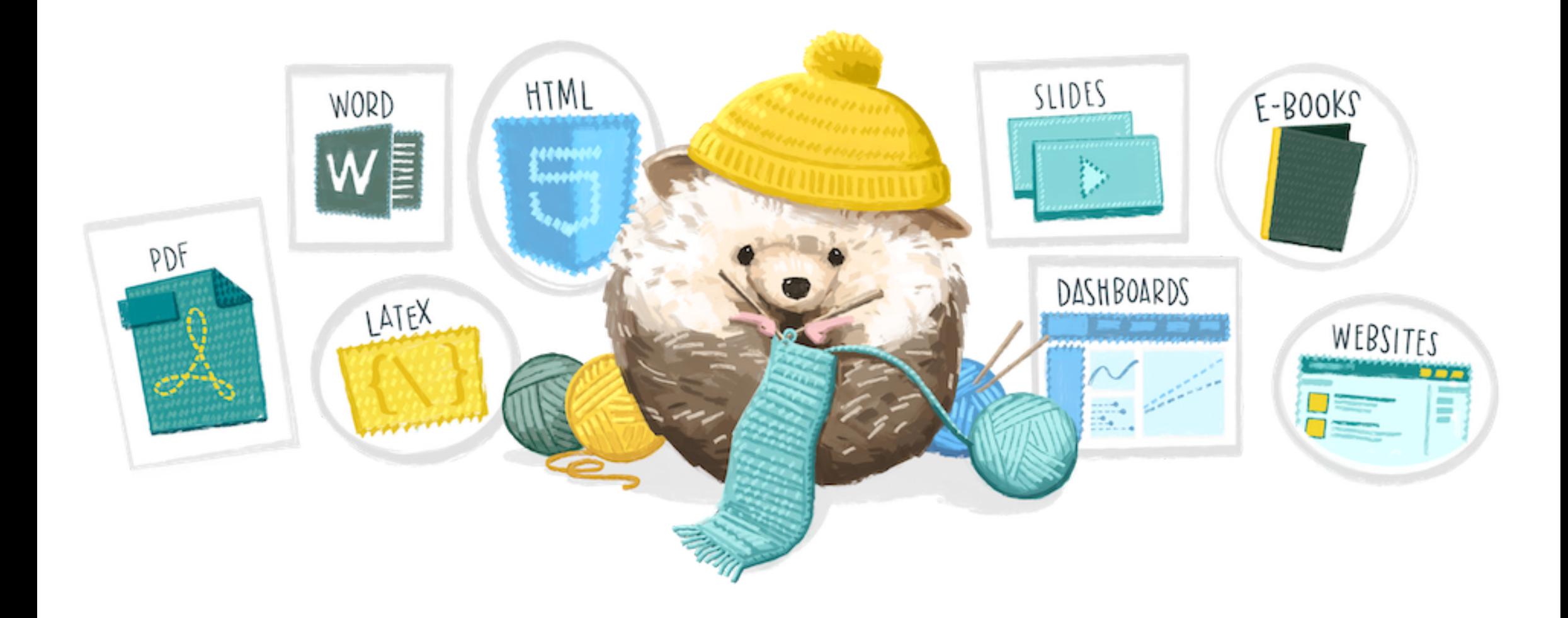

# Code Chunk Optionen

## Code Chunk Optionen

In einem Chunk haben Sie mehrere Optionen, wie dieser von R interpretiert werden soll.

Allgemeiner Chunk:

- ✚ echo:"TRUE"/"FALSE" (Code aus Chunk zeigen/nicht zeigen)
- ✚ message:"TRUE"/"FALSE" (Benachrichtigungen anzeigen/nicht anzeigen)
- ✚ warnings:"TRUE"/"FALSE" (Warnmeldungen anzeigen/nicht anzeigen)
- ✚ eval:"TRUE"/"FALSE" (Chunk nicht beachten/beachten)
- ✚ include:"TRUE"/"FALSE" (Code Output zeigen/nicht zeigen)
- ✚ results:"asis"/"hide" (Output wie er vom Chunk kommt anzeigen/nicht zeigen)

## Code Chunk Optionen

In einem Chunk haben Sie mehrere Optionen, wie dieser von R interpretiert werden soll.

Allgemeiner Chunk:

- ✚ echo:"TRUE"/"FALSE" (Code aus Chunk zeigen/nicht zeigen)
- ✚ message:"TRUE"/"FALSE" (Benachrichtigungen anzeigen/nicht anzeigen)
- ✚ warnings:"TRUE"/"FALSE" (Warnmeldungen anzeigen/nicht anzeigen)
- ✚ eval:"TRUE"/"FALSE" (Chunk nicht beachten/beachten)
- ✚ include:"TRUE"/"FALSE" (Code Output zeigen/nicht zeigen)
- ✚ results:"asis"/"hide" (Output wie er vom Chunk kommt anzeigen/nicht zeigen)

Zusätzlich bei Schaubildern:

- ✚ out.width: Nummer (Breite des Outputs, kann auch in '%' angegeben werden)
- ✚ g.height: Nummer (Höhe eines Schaubilds festlegen)
- fig.width: Nummer (Breite eines Schaubilds festlegen)
- dpi: Nummer (Qualität ihrer Grafik, für eine höhere Qualität dpi=300 angeben)

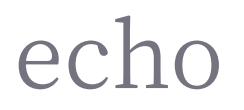

Wir nutzen den in tidyverse enthaltenen Datensatz economics als Basis für die folgenden Schaubilder.

```{r, echo=FALSE} library(tidyverse) summary(economics)  $\sim$   $\sim$   $\sim$ 

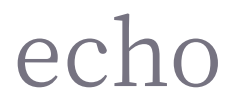

## Wir nutzen den in tidyverse enthaltenen Datensatz economics als Basis für die folgenden Schaubilder.

```
```{r, echo=FALSE}
library(tidyverse)
summary(economics)
\sim \sim \sim
```
##  $-$  Attaching packages

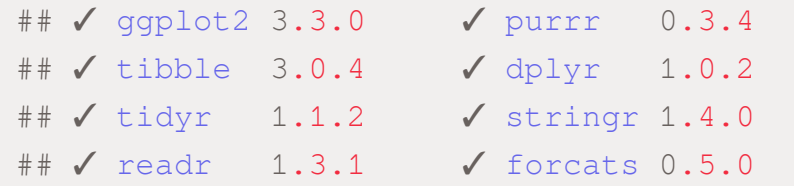

 $## \longrightarrow$  Conflicts ## x dplyr::filter() masks stats::filter() ## x dplyr::lag() masks stats::lag()

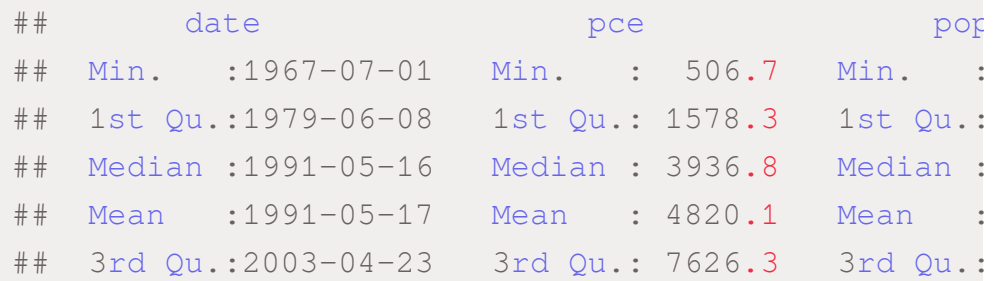

## message/warning

 $\sum_{i=1}^{n}$  (r, message = FALSE, warning = FALSE)

library(tidyverse)

 $\sim$   $\sim$   $\sim$ 

## message/warning

 $\sum_{i=1}^{n}$  (r, message = FALSE, warning = FALSE)

library(tidyverse)

 $\sim$   $\sim$   $\sim$ 

library(tidyverse)

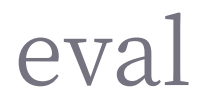

```{r, eval=FALSE}

library(tidyverse)

summary(economics)

 $\sim$   $\sim$   $\sim$ 

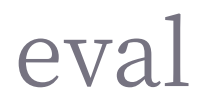

```{r, eval=FALSE}

library (tidyverse)

summary (economics)

 $\sim$ 

library (tidyverse) summary (economics)

## out.width

 $\sum_{i=1}^{n}$  (r, out.width = '70%', echo=FALSE} library(tidyverse) qplot(economics\$pop)

 $\sim$ 

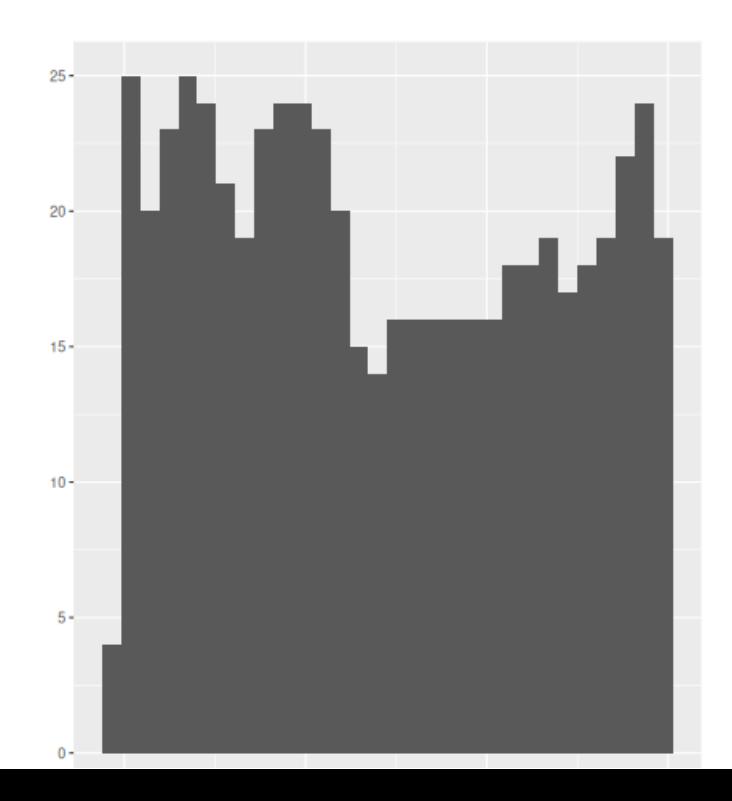

## out.width

``` $\{r, \text{ out width = '70\%'} , \text{ echo=False}\}$ library(tidyverse) qplot(economics\$pop)  $\sim$ 

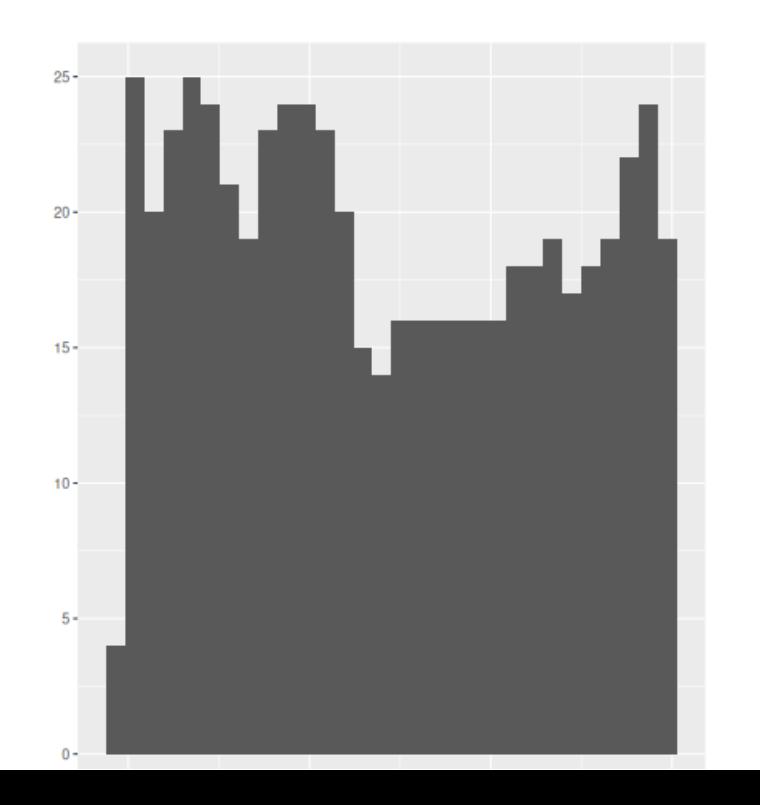

```
```\{r, \text{out width} = '10\%', \text{echo} = \text{FALSE}\}library(tidyverse)
qplot(economics$pop)
\sqrt{2}
```
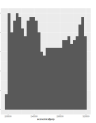

Andere Optionen bspw.:

- $+$  fig.width
- $+$  fig.high

# Global setup chunks

One Chunk to rule them all. (Alison Hill)

```
```{r setup, include = FALSE}
knitr::opts_chunk$set(
 warning = FALSE,message = FALSE,echo = FALSE,fig.path = "figgs'\big)\sim
```
- ✚ Chunk bekommt das Label **setup**
- ✚ Ist der erste Chunk in einem RMarkdown Dokument
- ✚ Hier werden globale Optionen für alle folgenden Chunks definiert
- $\bullet$  Sie können weiterhin in jedem Chunk individuelle Optionen verwenden und diese globalen Optionen überschreiben
- ✚ **Tipp:** Verwenden Sie für den **setup** Chunk **include = FALSE** damit er nicht im Dokuemnt auftaucht

# Präsentationen mit R Markdown

# Präsentationen mit R Markdown mit dem Paket xaringan

Wirwollen uns noch speziell mit Präsentationen mit R Markdown beschäftigen!

# Präsentationen mit R Markdown mit dem Paket xaringan

Wirwollen uns noch speziell mit Präsentationen mit R Markdown beschäftigen!

- $\bigstar$  Ihre Projektausarbeitung ist bereits in R Markdown
- ← Durch kleine Änderungen im YAML-Header können Sie daraus eine Präsentation erstellen mit Grafiken direkt aus R mit hoher Qualität
	- $\bullet$  **Pro Tip**: Im Code Chunk dpi = 300 verwenden für gestochen scharfe Grafiken

#install.packages(xaringan) library(xaringan)

## Output-Format

output: xaringan::moon\_reader

---

---

## Neue Folien

- ✚ Die erste Folie beginnt dort wo der YAML-Header endet!
- ✚ Durch drei --- können Sie eine neue Folie beginnen

-- output: xaringan::moon\_reader --- Ich bin ihre 1. Folie --- Und ich ihre zweite

## Neue Folien

- ✚ Die erste Folie beginnt dort wo der YAML-Header endet!
- ✚ Durch drei --- können Sie eine neue Folie beginnen

-- output: xaringan::moon\_reader --- Ich bin ihre 1. Folie --- Und ich ihre zweite

# Neue Folien designen

## Sie können jede Folie individuell designen mit der class: Option.

Möglichkeiten:

- ✚ Für die Position des Geschriebenen (vertikal): top, bottom, middle
- ✚ Für die Position des Geschriebenen (horizontal): left, right, center
- ✚ Um das Farbschema umzudrehen: inverse

-- output: xaringan::moon\_reader -- class: inverse, center, middle # Introfolie  $- -$ class: bottom, right # Vorstellung Ich bin ihre 1. Folie --- Und ich ihre zweite

# Das Paket xaringanthemer

#install.packages("xaringanthemer") library(xaringanthemer)

- ✚ Damit können Sie ihre Präsentationen auch ohne CSS oder remark.js Kenntnisse leicht anpassen und individualisieren
- **Eine Einführung in xaringanthemer finden Sie [hier](https://pkg.garrickadenbuie.com/xaringanthemer/)**
- **Eine Einführung in xaringan finden Sie [hier](https://slides.yihui.org/xaringan/#1)**

# Ein beispielhafter YAML-Header

```
---
author: Alexander Rieber
date: '2020-12-09'
title: Beispielpräsentation in xaringan
output:
 xaringan::moon_reader
```

```
css: xaringan-themer.css
```
---

 $\sim$   $\sim$   $\sim$ 

```
```{r xaringan-themer, include=FALSE, warning=FALSE}
library(xaringanthemer)
style mono accent (
  #Farbpalette richtet sich nach Hex-Farbcode (bspw. hier: https://encycolorpedia.de/)
  #Farbpalette kann leicht angepasst werden
 base color = "#1c5253",header font google = google font ("Josefin Sans"),
 text_font_google = google_font("Montserrat", "300", "300i"),
  code font google = google font ("Fira Mono")
\big)
```
# Präsentationen

- ✚ Sie können sich auch gerne an den Folien zum Projektkurs orientieren z.B. mit dem Format 16:9 (ratio:"16:9")
- $\bullet$  Natürlich müssen Sie ihre Ausarbeitung nicht in xaringan machen!

Jedoch bietet es sich an um die schönen Grafiken und Tabellen ohne Verlust in die Präsentation aufnehmen zu können.

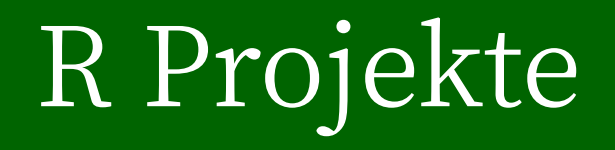

## Arbeiten mit R-Projekten

In R sollten Sie ihre Arbeit in Projekte strukturieren.

Ist sehr nützlich da in dem Fall alle nötigen Dateien beieinander in einem Projekt liegen, inkl. Historie etc.

 $\bullet$  Mehr Informationen zu R-Projekten und warum diese sinnvoll sind finden Sie [hier](https://support.rstudio.com/hc/en-us/articles/200526207-Using-Projects)

Sie sollten für ihre unterschiedlichen Projekte immer einzelne R-Projekte erstellen

## Arbeiten mit R-Projekten

In R sollten Sie ihre Arbeit in Projekte strukturieren.

Ist sehr nützlich da in dem Fall alle nötigen Dateien beieinander in einem Projekt liegen, inkl. Historie etc.

 $\bullet$  Mehr Informationen zu R-Projekten und warum diese sinnvoll sind finden Sie [hier](https://support.rstudio.com/hc/en-us/articles/200526207-Using-Projects)

## Sie sollten für ihre unterschiedlichen Projekte immer einzelne R-Projekte erstellen

**Projekt erzeugen bei vorhandenem Ordner:**

File -> New Project-> Existing Directory -> Browse -> Open .Rmd

**Projekt erzeugen bei neuem Ordner:**

File -> New Project-> New Directory -> New Projekt-> Neuer Ordner erstellen

# Take aways

- ✚ Nutzen Sie **YAML um Metadaten** für ihr Dokument zu setzen
- ✚ Nutzen Sie **YAML** auch um ihr **Dokument** entsprechend **aufzubauen** (Inhaltsübersicht, Themes etc.)
- ✚ Verwenden Sie **knitr Chunk Optionen** (eval, echo, include ...) um ihr nales Dokument entsprechend zu **gestalten**
- ✚ Verwenden Sie **fett**, *kursiv* und Listenelemente um ihren Text zu strukturieren
- ✚ Verwenden Sie **R Projekte** für **jedes neue Projekt** das Sie starten

# Take aways

- ✚ Nutzen Sie **YAML um Metadaten** für ihr Dokument zu setzen
- ✚ Nutzen Sie **YAML** auch um ihr **Dokument** entsprechend **aufzubauen** (Inhaltsübersicht, Themes etc.)
- ✚ Verwenden Sie **knitr Chunk Optionen** (eval, echo, include ...) um ihr nales Dokument entsprechend zu **gestalten**
- ✚ Verwenden Sie **fett**, *kursiv* und Listenelemente um ihren Text zu strukturieren
- ✚ Verwenden Sie **R Projekte** für **jedes neue Projekt** das Sie starten

knitten Sie **früh** und **oft**! Nur so können Sie sicher gehen das ihreErgebnisse zu 100% reproduzierbar sind!

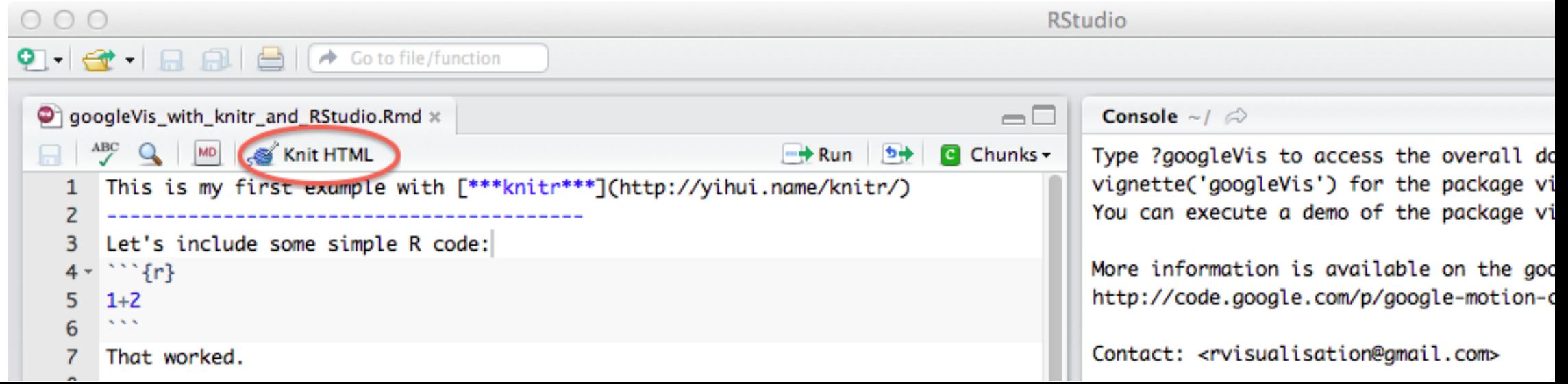

# Quellen

- ✚ Eine sehr gute Einführung in RMarkdown und wie man damit wissenschaftliche Texte (z.B. auch Bachelorarbeiten) schreibt finden Sie [hier](https://resulumit.com/teaching/rmd_workshop.html)
- $\bullet$  Eine allgemeine Einführung in RMarkdown von [Alison](https://alison.rbind.io/tags/rmarkdown/) Horst
- ← Alle Zeichnungen von [Allison](https://www.allisonhorst.com/) Horst und [Desirée](https://desiree.rbind.io/) de Leon